# **IconCopier**

Mark Ritter

Copyright © Copyright©1995-1996 By Mark Ritter

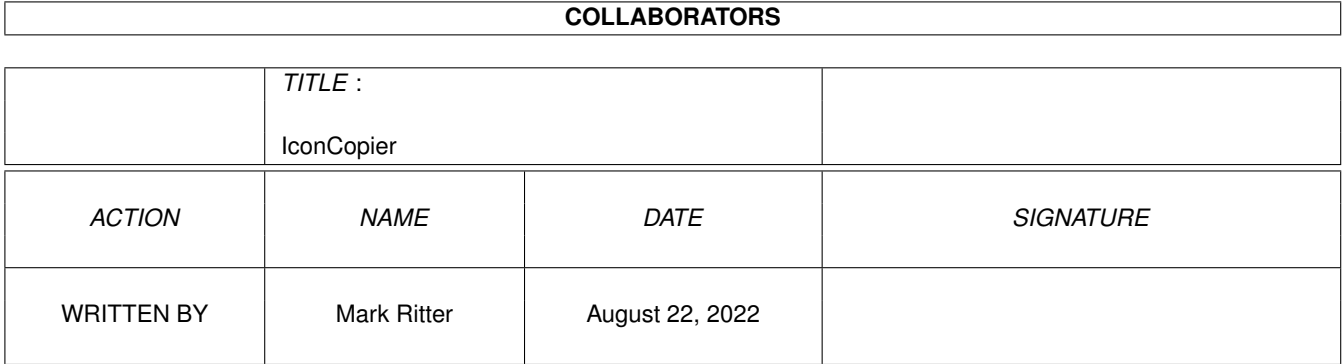

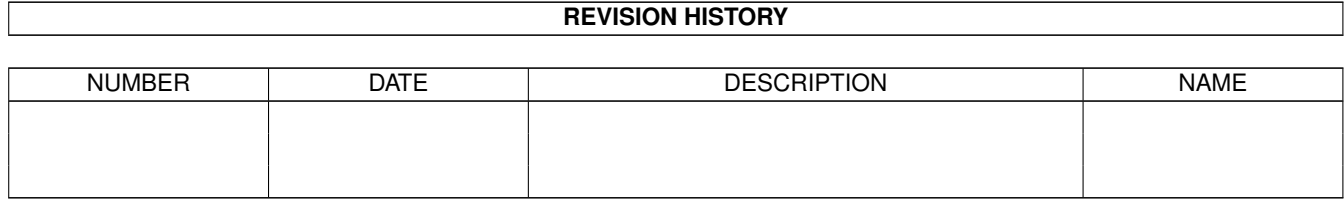

# **Contents**

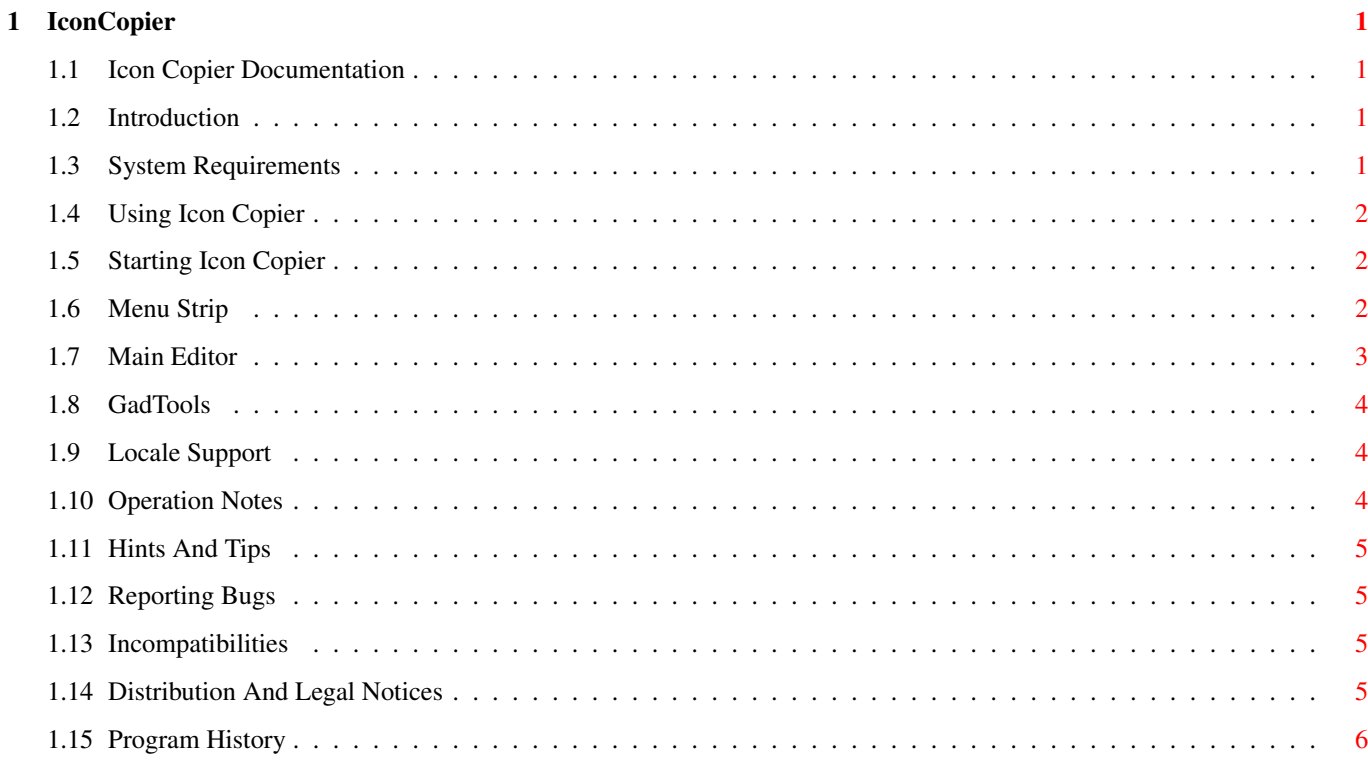

### <span id="page-4-0"></span>**Chapter 1**

## **IconCopier**

#### <span id="page-4-1"></span>**1.1 Icon Copier Documentation**

Icon Copier By: Mark Ritter Version: 1.0 Released: 3.5.95 A Swiss Army Knife Utility Copyright © 1995-1996 All Rights Reserved [Introduction](#page-4-4) [System Requirements](#page-4-5) [Using Icon Copier](#page-5-3) **[GadTools](#page-7-3)** [Locale Support](#page-7-4) [Operation Notes](#page-7-5) [Hints And Tips](#page-8-1) [Reporting Bugs](#page-8-4) [Incompatibilities](#page-8-3) [Distribution And Legal Notices](#page-8-5) [Program History](#page-9-1)

#### <span id="page-4-2"></span>**1.2 Introduction**

<span id="page-4-4"></span>Icon Copier is a utility program to quickly and easily copy all or selected items from one icon to another. Items may be individually selected to copy only what you need. It can be started in WBStartup and iconified so it is always available.

#### <span id="page-4-3"></span>**1.3 System Requirements**

<span id="page-4-5"></span>This program requires at least version V39 of the operating system software. This is to take advantage of the new commands and new tags. It is now easy enough to update your system so it should not pose a problem.

This program requires less than 512K of RAM, therefore it should operate on all systems.

To use the full potential, a harddrive is recommended but not required.

#### <span id="page-5-0"></span>**1.4 Using Icon Copier**

<span id="page-5-3"></span>[Starting Icon Copier](#page-5-4) [Menu Strip](#page-5-5) [Main Editor](#page-6-1)

#### <span id="page-5-1"></span>**1.5 Starting Icon Copier**

<span id="page-5-4"></span>This program may be started from the Workbench or the Shell window.

This program will detach from the Shell so you need not use Run or any other variant. There are a few command line arguments you may use when loading:

SOURCE/K Source icon to copy with the .info extension. DESTINATION/K Destination icon with the .info extension. ICONIFY/S Start in iconified mode. ICON\_X/K X coordinate for AppIcon. ICON\_Y/K Y coordinate for AppIcon. PUBSCREEN/K Name of public screen to open the interface on. LANGUAGE/K Preferred locale strings language. Language must be all lower case. NOUI/S Do not open the user interface. NOVERSION/S Do not display program title when not using the editor. DONOTDETACH/S Do not detach from the Shell. The arguments are not case sensitive and may be mixed in any order. ex: IconCopier FILE MyProgram SOURCE Icon1.info DESTINATION Icon2.info

#### <span id="page-5-2"></span>**1.6 Menu Strip**

<span id="page-5-5"></span>Load Preferences This will load the previously saved settings. Save Preferences

This will save the current settings.

Iconify

Iconify the program and place an AppIcon on the default public screen.

About...

Will open a large requester with some pertinent information about the program.

**Quit** 

Will terminate the program.

#### <span id="page-6-0"></span>**1.7 Main Editor**

<span id="page-6-1"></span>Icon

Icon currently being editted.

Stack

Stack size for program.

Comment

Comment for file.

Default Tool

Project's default tool. A file picker is available to change tools.

Tool Types

List of Tool Types.

Tool Type

Selected Tool Type to be editted.

Top

Move selected Tool Type to the top of the list.

Up

Move selected Tool Type up one position.

Down

Move selected Tool Type down one position.

Bottom

Move selected Tool Type to the bottom of the list.

Sort

Alphabetize list.

Script

Set or clear Script protection bit.

Pure

Set or clear Pure protection bit.

Archive

Set or clear Archive protection bit.

Read

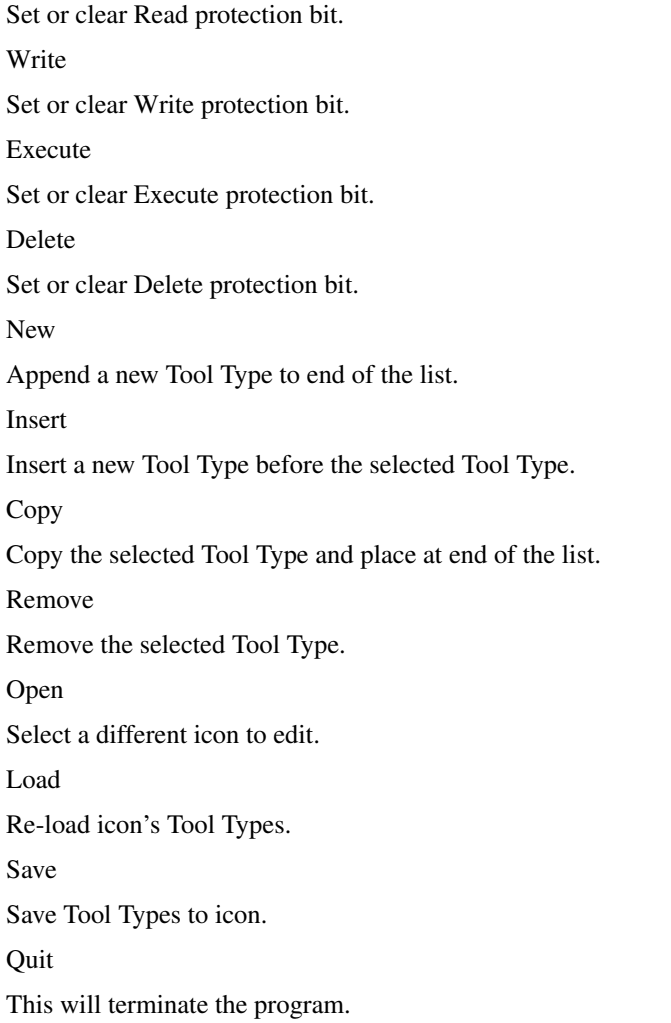

#### <span id="page-7-0"></span>**1.8 GadTools**

<span id="page-7-3"></span>Thanks to Olaf `Olsen' Barthel, author of gtlayout.library. It is by far the best user interface package.

The user interface is totally font and screen mode sensitive. All gadgets and the window will automatically adjust to match your preferences.

The latest features are utilized to get the most from the operating system and to make the program the best of it's kind.

#### <span id="page-7-1"></span>**1.9 Locale Support**

<span id="page-7-4"></span>This is program is totally localized to allow support for foreign languages. A catalog may not be available for your language at this time, but one will hopefully be available soon.

If you are willing to translate the strings to another language, please let me know. If you do offer, a perfect translation of all strings will be expected. It is all or nothing. I will also be seeking your assistance for future versions that have new strings.

#### <span id="page-7-2"></span>**1.10 Operation Notes**

<span id="page-7-5"></span>Press the Help key for AmigaGuide help.

It can be started in WBStartup and iconified so it is always available.

### <span id="page-8-0"></span>**1.11 Hints And Tips**

#### <span id="page-8-1"></span>**1.12 Reporting Bugs**

<span id="page-8-4"></span>I try to make sure all new additions or changes work correctly before releasing a new version, but, something might get by. If you encounter a bug or a problem with hardware or other programs, please let me know. Do not assume it will be fixed in the next version because if no one tells me, I may not find it.

Please be very specific about what the bug does, when it does it, how you found it, and how I can re-create it to test it. Also let me know what your system consists of: Kickstart version, hard-drives, memory expansion, accelerator card, chip set (original, ECS, AGA), etc.

If you find a program that is not compatible with this program, please send it to me on a disk or via electronic mail.

Programmer: A red-eyed mammal capable of conversing with inanimate objects.

I can be reached at:

Mark Ritter

2008 Valley Vista Dr.

Bettendorf, IA 52722

**USA** 

FIDO: 1:232/6.0

InterNet:

#### <span id="page-8-2"></span>**1.13 Incompatibilities**

#### <span id="page-8-3"></span>**1.14 Distribution And Legal Notices**

<span id="page-8-5"></span>This program may be freely distributed in it's original form as long as no more than a nominal fee is charged to cover time and copying costs.

This program may be placed on any Public Domain distribution disk without prior consent from the author. A copy of the disk would be appreciated.

This program may not be released with a commercial product without the author's written consent. No exceptions.

This program is NOT Public Domain, it is Freeware. Please respect it.

Because the program is licensed free of charge, there is no warranty for the program, to the extent permitted by applicable law. Except when otherwise stated in writing the copyright holders and/or other parties provide the program "as is" without warranty of any kind, either expressed or implied, including, but not limited to, the implied warranties of merchantability and fitness for a particular purpose. The entire risk as to the quality and performance of the program is with you. Should the program prove defective, you assume the cost of all necessary servicing, repair or correction.

In no event, unless required by applicable law or agreed to in writing, will any copyright holder, or any other party who may modify and/or redistribute the program as permitted above, be liable to you for damages, including any general, special, incidental or consequential damages arising out of the use or inability to use the program (including but not limited to loss of data or data being rendered inaccurate or losses sustained by you or third parties or a failure of the program to operate with any other programs), even if such holder or other party has been advised of the possibility of such damages.

### <span id="page-9-0"></span>**1.15 Program History**

<span id="page-9-1"></span>Version 1.0 Completed: 3.5.95

~~~~~~~~~~~~~~~~~~~~~~~~~~~~~~~~~~~~~~~~~~~~~~~~~~~~~~~~~~~~~~~~~~~~~~~~~~~~~~~~

- Preliminary construction.

- Added an interface with these new gadgets:

Gadget

Default Tool

Tool Types

Current X

Current Y

Drawer Data

Stack Size

Source

Destination

- Wrote AmigaGuide.

- Public release.